# <span id="page-0-0"></span>Using R and Bioconductor for Proteomics Data Analysis

# LAURENT  $GATTO<sup>1*</sup>$  AND SEBASTIAN  $GIBB<sup>2</sup>$

<sup>1</sup>Cambridge Center for Proteomics, University of Cambridge, UK <sup>2</sup>Institute for Medical Informatics, Statistics and Epidemiology, University of Leipzig, Germany

September 20, 2013

This vignette shows and executes the code presented in the manuscript Using R for proteomics data analysis. It also aims at being a general overview useful for new users who wish to explore the R environment and programming language for the analysis of proteomics data.

Keywords: bioinformatics, proteomics, mass spectrometry, tutorial.

<sup>∗</sup>[lg390@cam.ac.uk](mailto:lg390@cam.ac.uk)

# **Contents**

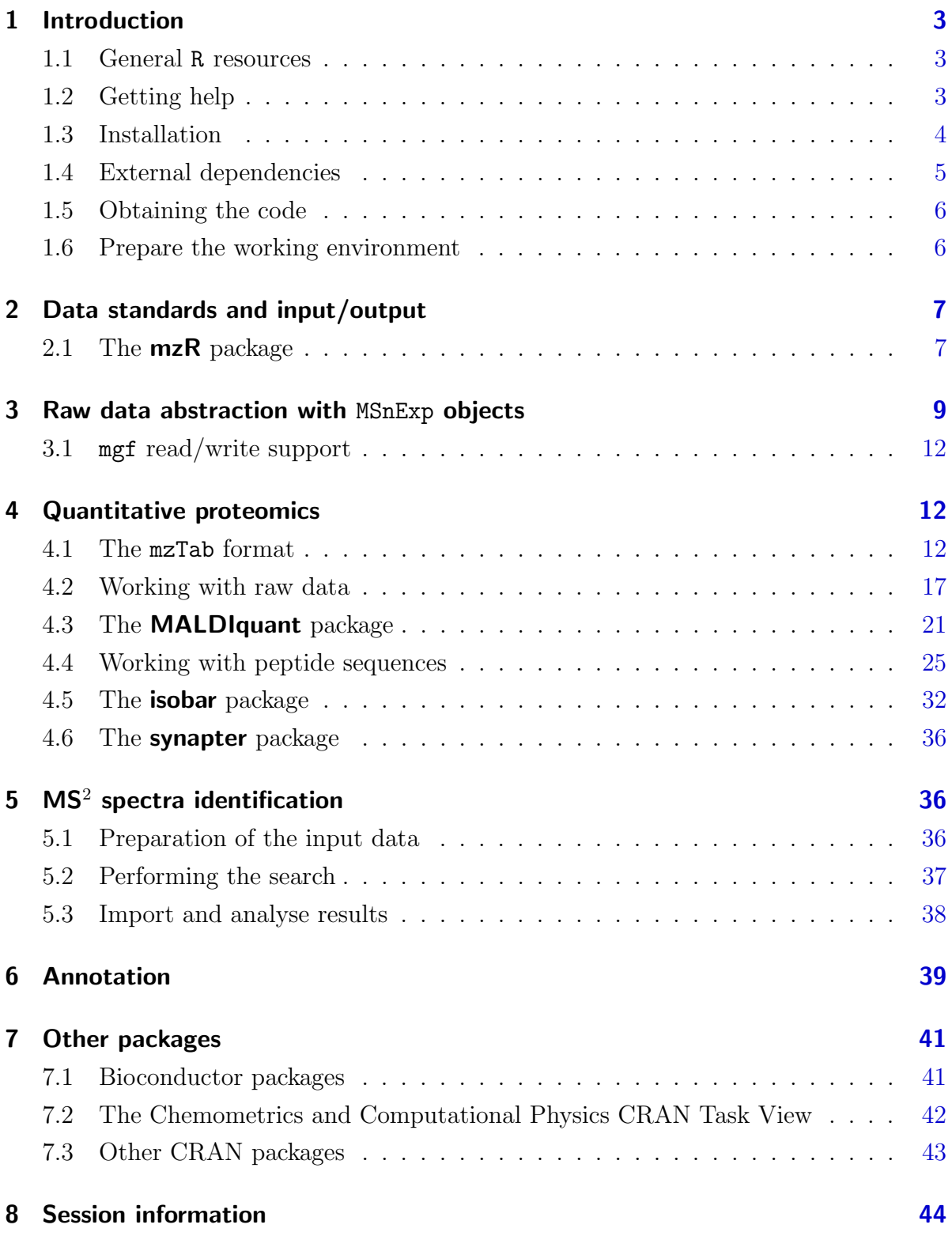

# <span id="page-2-0"></span>1 Introduction

This document illustrates some existing R infrastructure for the analysis of proteomics data. It presents the code for the use cases taken from [\[8\]](#page-44-0). A pre-print of the manuscript is avaiable on  $\ar{Xiv^1}$  $\ar{Xiv^1}$  $\ar{Xiv^1}$ .

There are however numerous additional R resources distributed by the Bioconductor<sup>[2](#page-0-0)</sup> and CRAN<sup>[3](#page-0-0)</sup> repositories, as well as packages hosted on personal websites. Section [7](#page-40-0) on page [41](#page-40-0) tries to provide a wider picture of available packages, without going into details.

#### <span id="page-2-1"></span>1.1 General R resources

The reader is expected to have basic R knowledge to find the document helpful. There are numerous R introductions freely available, some of which are listed below.

From the R project web-page:

- An Introduction to R is based on the former *Notes on R*, gives an introduction to the language and how to use R for doing statistical analysis and graphics. [\[browse HTML](http://cran.r-project.org/doc/manuals/R-intro.html) — [download PDF\]](http://cran.r-project.org/doc/manuals/R-intro.pdf)
- Several introductory tutorials in the [contributed documentation](http://cran.r-project.org/other-docs.html) section.
- $\bullet$  The TeachingMaterial repository<sup>[4](#page-0-0)</sup> contains several sets of slides and vignettes about R programming.

Relevant background on the R software and its application to computational biology in general and proteomics in particular can also be found in [\[8\]](#page-44-0). For details about the Bioconductor project, the reader is referred to [\[10\]](#page-44-1).

#### <span id="page-2-2"></span>1.2 Getting help

All R packages come with ample documentation. Every command (function, class or method) a user is susceptible to use is documented. The documentation can be accessed by preceding the command by a ? in the R console. For example, to obtain help about the library function, that will be used in the next section, one would type ?library. In addition, all Bioconductor packages come with at least one vignette (this document is

 $1$ <http://arxiv.org/abs/1305.6559>

<sup>2</sup><http://www.bioconductor.org>

<sup>3</sup><http://cran.r-project.org/web/packages/>

<sup>4</sup><https://github.com/lgatto/TeachingMaterial>

the vignette that comes with the **RforProteomics** package), a document that combines text and R code that is executed before the pdf is assembled. To look up all vignettes that come with a package, say **RforProteomics** and then open the vignette of interest, one uses the vignette function as illustrated below. More details can be found in ?vignette.

```
## list all the vignettes in the RforProteomics
## package
vignette(package = "RforProteomics")
## Open the vignette called RforProteomics
vignette("RforProteomics", package = "RforProteomics")
## or just
vignette("RforProteomics")
```
R has several mailing lists<sup>[5](#page-0-0)</sup>. The most relevant here being the main R-help list, for discussion about problem and solutions using  $R$ . This one is for general R content and is not suitable for bioinformatics or proteomics questions. Bioconductor also offers several mailing lists<sup>[6](#page-0-0)</sup> dedicated to bioinformatics matters and Bioconductor packages. The main Bioconductor list is the most relevant one. It is possible to post<sup>[7](#page-0-0)</sup> questions without subscribing to the list. Finally, the dedicated **RforProteomics** google group<sup>[8](#page-0-0)</sup> welcomes questions/comments/annoucements related to R and mass-spectrometry/proteomics.

It is important to read and comply to the posting guides [\(here](http://www.r-project.org/posting-guide.html) and [here\)](http://bioconductor.org/help/mailing-list/posting-guide/) to maximise the chances to obtain good responses. It is important to specify the software versions using the sessionInfo() functions (see an example output at the end of this document, on page [44\)](#page-43-0). It the question involves some code, make sure to isolate the relevant portion and report it with your question, trying to make your code/example reproducible<sup>[9](#page-0-0)</sup>.

All lists have browsable archives.

#### <span id="page-3-0"></span>1.3 Installation

The package should be installed using as described below:

<sup>5</sup><http://www.r-project.org/mail.html>

<sup>6</sup><http://bioconductor.org/help/mailing-list/>

<sup>7</sup><http://bioconductor.org/help/mailing-list/mailform/>

<sup>8</sup><https://groups.google.com/forum/#!forum/rbioc-sig-proteomics>

<sup>9</sup><https://github.com/hadley/devtools/wiki/Reproducibility>

```
## only first time you install Bioconductor packages
source("http://www.bioconductor.org/biocLite.R")
## else
library("BiocInstaller")
biocLite("RforProteomics")
```
To install all dependencies (78 packages) and reproduce the code in the vignette, replace the last line in the code chunk above with:)

biocLite("RforProteomics", dependencies = TRUE)

Finally, the package can be loaded with

```
library("RforProteomics")
```
## This is the 'RforProteomics' version 1.0.12. ## Run 'RforProteomics()' in R or visit ## 'http://lgatto.github.com/RforProteomics/' to get started.

See also the 'RforProteomics' web page<sup>[10](#page-0-0)</sup> for more information on installation.

#### <span id="page-4-0"></span>1.4 External dependencies

Some packages used in the document depend on external libraries that need to be installed prior to the R packages:

- $mzR$  depends on the Common Data Format<sup>[11](#page-0-0)</sup> (CDF) to CDF-based raw mass-spectrometry data. On linux, the libcdf library is required. On debian-based systems, for instance, one needs to install the libnetcdf-dev package.
- IPPD (and others) depend on the XML package which requires the libxml2 infrastructure on linux. On debian-based systems, one needs to install libxml2-dev.
- **biomaRt** performs on-line requests using the  $\text{curl}^{12}$  $\text{curl}^{12}$  $\text{curl}^{12}$  infrastructure. On debian-based systems, you one needs to install libcurl-dev or libcurl4-openssl-dev.

<sup>10</sup><http://lgatto.github.io/RforProteomics/>

<sup>11</sup><http://cdf.gsfc.nasa.gov/>

<sup>12</sup><http://curl.haxx.se/>

#### <span id="page-5-0"></span>1.5 Obtaining the code

The code in this document describes all the examples presented in [\[8\]](#page-44-0) and can be copy, pasted and executed. It is however more convenient to have it in a separate text file for better interaction with R (using  $ESS^{13}$  $ESS^{13}$  $ESS^{13}$  for emacs or RStudio<sup>[14](#page-0-0)</sup> for instance) to easily modify and explore it. This can be achieved with the Stangle function. One needs the Sweave source of this document (a document combining the narration and the R code) and the Stangle then specifically extracts the code chunks and produces a clean R source file. If the package is installed, the following code chunk will create a RforProteomics.R file in your working directory containing all the annotated source code contained in this document.

```
## gets the vignette source
rnwfile <- system.file("doc/vigsrc/RforProteomics.Rnw",
                       package = "RforProteomics")
## produces the R file in the working directory
library("knitr")
purl(rnwfile, quiet = TRUE)
## [1] "RforProteomics.R"
```
Alternatively, you can obtain the Rnw file on the github page [https://github.com/](https://github.com/lgatto/RforProteomics/blob/master/inst/doc/vigsrc/RforProteomics.Rnw) [lgatto/RforProteomics/blob/master/inst/doc/vigsrc/RforProteomics.Rnw](https://github.com/lgatto/RforProteomics/blob/master/inst/doc/vigsrc/RforProteomics.Rnw).

#### <span id="page-5-1"></span>1.6 Prepare the working environment

The packages that we will depend on to execute the examples will be loaded in the respective sections. Here, we pre-load packages that provide general functionality used throughout the document.

```
library("RColorBrewer") ## Color palettes
library("ggplot2") ## Convenient and nice plotting
library("reshape2") ## Flexibly reshape data
```
<sup>13</sup><http://ess.r-project.org/>

<sup>14</sup><http://rstudio.org/>

# <span id="page-6-0"></span>2 Data standards and input/output

### <span id="page-6-1"></span>2.1 The mzR package

The **mzR** package [\[4\]](#page-44-2) provides a unified interface to various mass spectrometry open formats. This code chunk, taken mainly from the openMSfile documentation illustrated how to open a connection to an raw data file. The example  $mzML$  data is taken from the msdata data package. The code below would also be applicable to an mzXML, mzData or netCDF file.

```
## load the required packages
library("mzR") ## the software package
library("msdata") ## the data package
## below, we extract the releavant example file from
## the local 'msdata' installation
filepath <- system.file("microtofq", package = "msdata")
file <- list.files(filepath, pattern = "MM14.mzML",
    full.names = TRUE, recursive = TRUE)
## creates a commection to the mzML file
mz <- openMSfile(file)
## demonstraction of data access
basename(fileName(mz))
## [1] "MM14.mzML"
isInitialized(mz)
## [1] TRUE
runInfo(mz)
## $scanCount
## [1] 112
##
## $lowMz
## [1] 0
##
## $highMz
```

```
## [1] 0
##
## $dStartTime
## [1] 270.3
##
## $dEndTime
## [1] 307.7
##
## $msLevels
## [1] 1
instrumentInfo(mz)
## $manufacturer
## [1] "Unknown"
##
## $model
## [1] "instrument model"
##
## $ionisation
## [1] "electrospray ionization"
##
## $analyzer
## [1] "mass analyzer type"
##
## $detector
## [1] "detector type"
## once finished, it is good to explicitely close
## the connection
close(mz)
```
mzR is used by other packages, like **MSnbase** [\[9\]](#page-44-3), **TargetSearch** [\[6\]](#page-44-4) and **xcms** [\[12,](#page-44-5) [1,](#page-43-1) [13\]](#page-44-6), that provide a higher level abstraction to the data.

# <span id="page-8-0"></span>3 Raw data abstraction with MSnExp objects

MSnbase [\[9\]](#page-44-3) provides base functions and classes for MS-based proteomics that allow facile data and meta-data processing, manipulation and plotting (see for instance figure [1](#page-10-0) on page [11\)](#page-10-0).

```
library("MSnbase")
## uses a simple dummy test included in the package
mzXML <- dir(system.file(package = "MSnbase", dir = "extdata"),
    full.name = TRUE, pattern = "mzXML$")
basename(mzXML)
## [1] "dummyiTRAQ.mzXML"
## reads the raw data into and MSnExp instance
raw <- readMSData(mzXML, verbose = FALSE)
raw
## Object of class "MSnExp"
## Object size in memory: 0.2 Mb
\# + - - Spectra data - - -
## MS level(s): 2
## Number of MS1 acquisitions: 1
## Number of MSn scans: 5
## Number of precursor ions: 5
## 4 unique MZs
## Precursor MZ's: 437.8 - 716.34
## MSn M/Z range: 100 2017
## MSn retention times: 25:1 - 25:2 minutes
## - - - Processing information - - -
## Data loaded: Fri Sep 20 21:48:07 2013
## MSnbase version: 1.9.8
\## - - - Meta data - - -
## phenoData
## rowNames: 1
## varLabels: sampleNames fileNumbers
## varMetadata: labelDescription
```

```
## Loaded from:
## dummyiTRAQ.mzXML
## protocolData: none
## featureData
## featureNames: X1.1 X2.1 ... X5.1 (5 total)
## fvarLabels: spectrum
## fvarMetadata: labelDescription
## experimentData: use 'experimentData(object)'
## Extract a single spectrum
raw[[3]]
## Object of class "Spectrum2"
## Precursor: 645.4
## Retention time: 25:2
## Charge: 2
## MSn level: 2
## Peaks count: 2125
## Total ion count: 150838188
```
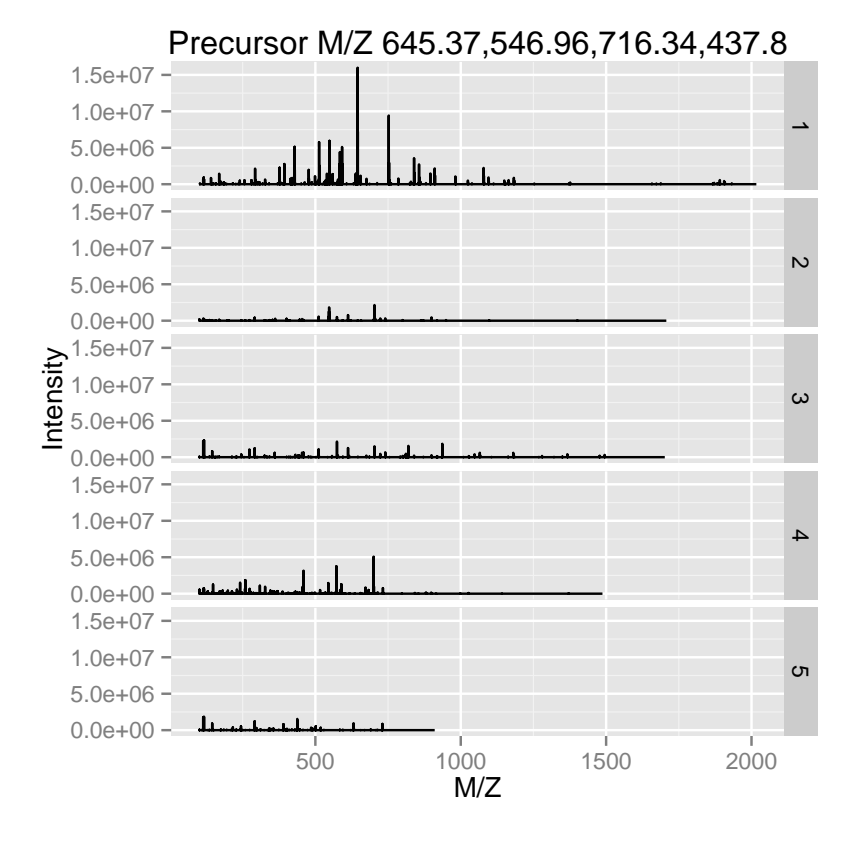

plot(raw[[3]], full = TRUE, reporters = iTRAQ4)

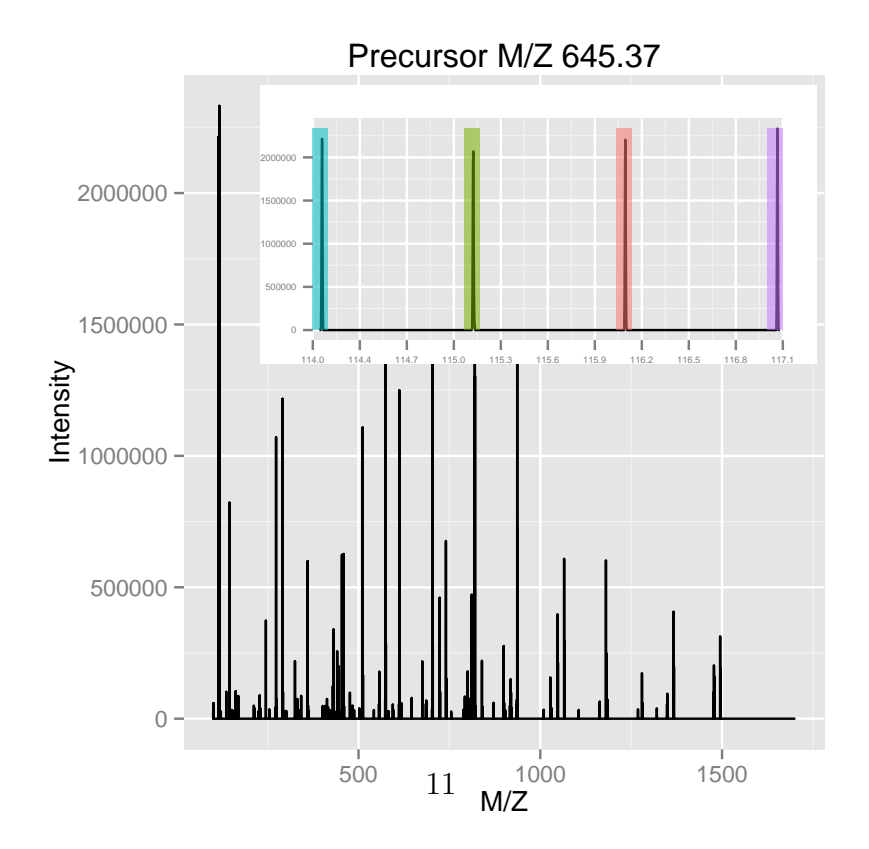

<span id="page-10-0"></span>Figure 1: The plot method can be used on experiments, i.e. spectrum collections (left), or individual spectra (right).

#### <span id="page-11-0"></span>3.1 mgf read/write support

Read and write support for data in the  $mgf^{15}$  $mgf^{15}$  $mgf^{15}$  and  $mzTab^{16}$  $mzTab^{16}$  $mzTab^{16}$  formats are available via the readMgfData/writeMgfData and readMzTabData/writeMzTabData functions, respectively. An example for the latter is shown in the next section.

# <span id="page-11-1"></span>4 Quantitative proteomics

As an running example throughout this document, we will use a TMT 6-plex data set, PXD000001 to illustrate quantitative data processing. The code chunk below first downloads this data file from the ProteomeXchange server using the getPXD000001mzTab function from the RforProteomics package.

#### <span id="page-11-2"></span>4.1 The mzTab format

The first code chunk downloads the data, reads it into R and generates an MSnSet instance and then calculates protein intensities by summing the peptide quantitation data. Figure [2](#page-13-0) illustrates the intensities for 5 proteins.

```
## Downloads the experiment
mztab <- getPXD000001mzTab()
mztab ## the mzTab file name
## [1] "./F063721.dat-mztab.txt"
## Load mzTab peptide data
qnt <- readMzTabData(mztab, what = "PEP")
## Detected a metadata section
## Detected a peptide section
sampleNames(qnt) <- reporterNames(TMT6)
head(exprs(qnt))
## TMT6.126 TMT6.127 TMT6.128 TMT6.129 TMT6.130 TMT6.131
## 1 10630132 11238708 12424917 10997763 9928972 10398534
```
<sup>15</sup>[http://www.matrixscience.com/help/data\\_file\\_help.html#GEN](http://www.matrixscience.com/help/data_file_help.html#GEN) <sup>16</sup><https://code.google.com/p/mztab/>

```
## 2 11105690 12403253 13160903 12229367 11061660 10131218
## 3 1183431 1322371 1599088 1243715 1306602 1159064
## 4 5384958 5508454 6883086 6136023 5626680 5213771
## 5 18033537 17926487 21052620 19810368 17381162 17268329
## 6 9873585 10299931 11142071 10258214 9664315 9518271
## combine into proteins
## - using the 'accession' feature meta data
## - sum the peptide intensities
protqnt <- combineFeatures(qnt,
                          groupBy = fData(qnt)$accession,
                          fun = sum)
```
## Combined 1528 features into 404 using user-defined function

```
qntS <- normalise(qnt, "sum")
qntV <- normalise(qntS, "vsn")
qntV2 <- normalise(qnt, "vsn")
acc <- c("P00489", "P00924", "P02769", "P62894", "ECA")
idx <- sapply(acc, grep, fData(qnt)$accession)
idx2 \leftarrow sapply(idx, head, 3)small <- qntS[unlist(idx2), ]
idx3 \leftarrow sapplyidx, head, 10)
medium <- qntV[unlist(idx3), ]
m <- exprs(medium)
colnames(m) <- c("126", "127", "128", "129", "130",
    "131")
rownames(m) <- fData(medium)$accession
rownames(m)[grep("CYC", rownames(m))] <- "CYT"
rownames(m)[grep("ENO", rownames(m))] <- "ENO"
rownames(m)[grep("ALB", rownames(m))] <- "BSA"
rownames(m)[grep("PYGM", rownames(m))] <- "PHO"
rownames(m)[grep("ECA", rownames(m))] <- "Background"
cls \leq c(brewer.pal(length(unique(rownames(m))) - 1,
   "Set1"), "grey")
```

```
cls <- brewer.pal(5, "Set1")
\text{matplot}(\text{t}(\text{tail}(\text{express}(\text{protqnt}), n = 5)), \text{type} = \text{"b",}lty = 1, col = cls,
         ylab = "Protein intensity (summed peptides)",
         xlab = "TMT reporters")
legend("topright", tail(featureNames(protqnt), n=5),
        lty = 1, bty = "n", cex = .8, col = cls)
```
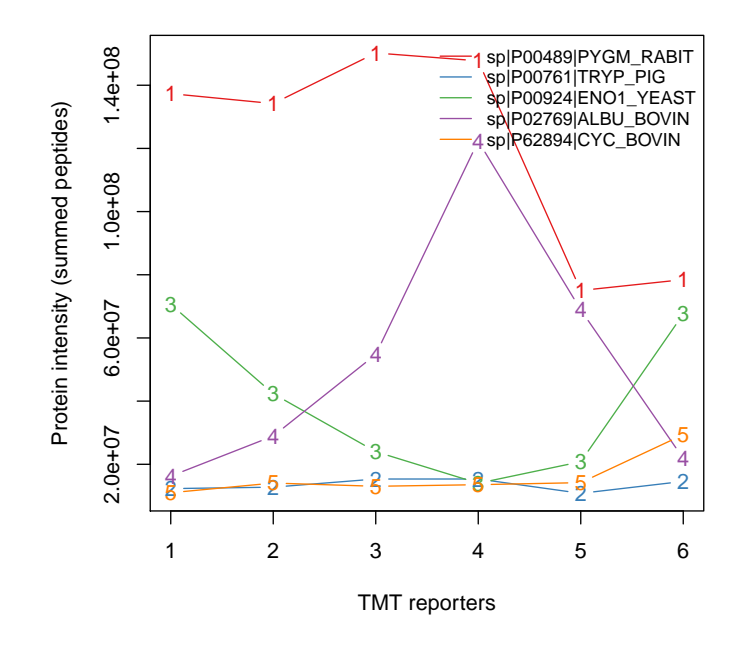

<span id="page-13-0"></span>Figure 2: Protein quantitation data.

```
names(cls) <- unique(rownames(m))
wbcol <- colorRampPalette(c("white", "darkblue"))(256)
```
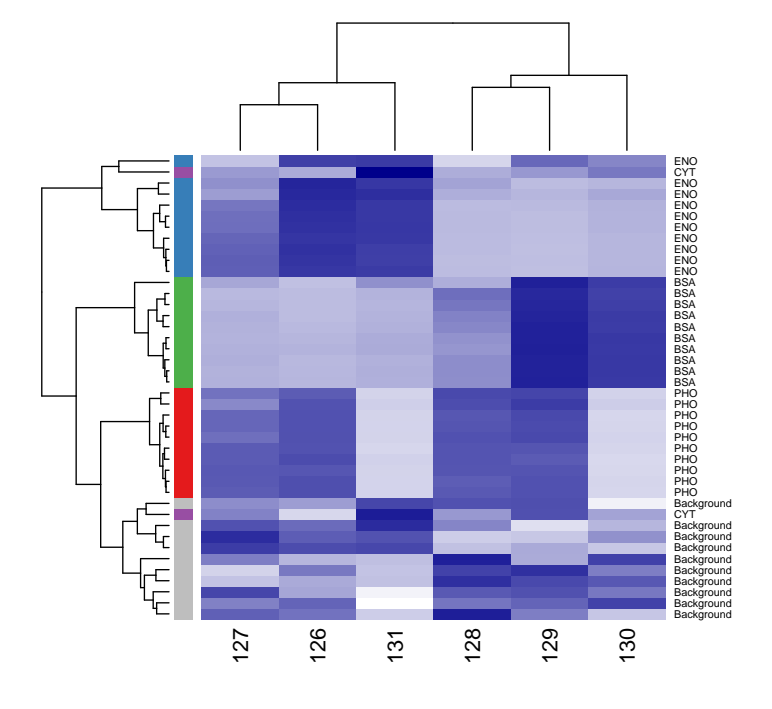

heatmap(m, col = wbcol, RowSideColors = cls[rownames(m)])

Figure 3: A heatmap.

```
dfr <- data.frame(exprs(small),
                  Protein = as.character(fData(small)$accession),
                  Feature = featureNames(small),
                  stringsAsFactors = FALSE)
colnames(dfr) <- c("126", "127", "128", "129", "130", "131",
                   "Protein", "Feature")
dfr$Protein[dfr$Protein == "sp|P00924|ENO1_YEAST"] <- "ENO"
dfr$Protein[dfr$Protein == "sp|P62894|CYC_BOVIN"] <- "CYT"
dfr$Protein[dfr$Protein == "sp|P02769|ALBU_BOVIN"] <- "BSA"
dfr$Protein[dfr$Protein == "sp|P00489|PYGM_RABIT"] <- "PHO"
dfr$Protein[grep("ECA", dfr$Protein)] <- "Background"
dfr2 \leq met(dfr)
```

```
## Using Protein, Feature as id variables
```

```
ggplot(aes(x = variable, y = value, colour = Protein),data = dfr2 +
 geom_point() +
  geom_line(aes(group=as.factor(Feature)), alpha = 0.5) +
  facet_grid(. ~ Protein) + theme(legend.position="none") +
  \text{labs}(x = "Reporters", y = "Normalised intensity")
```
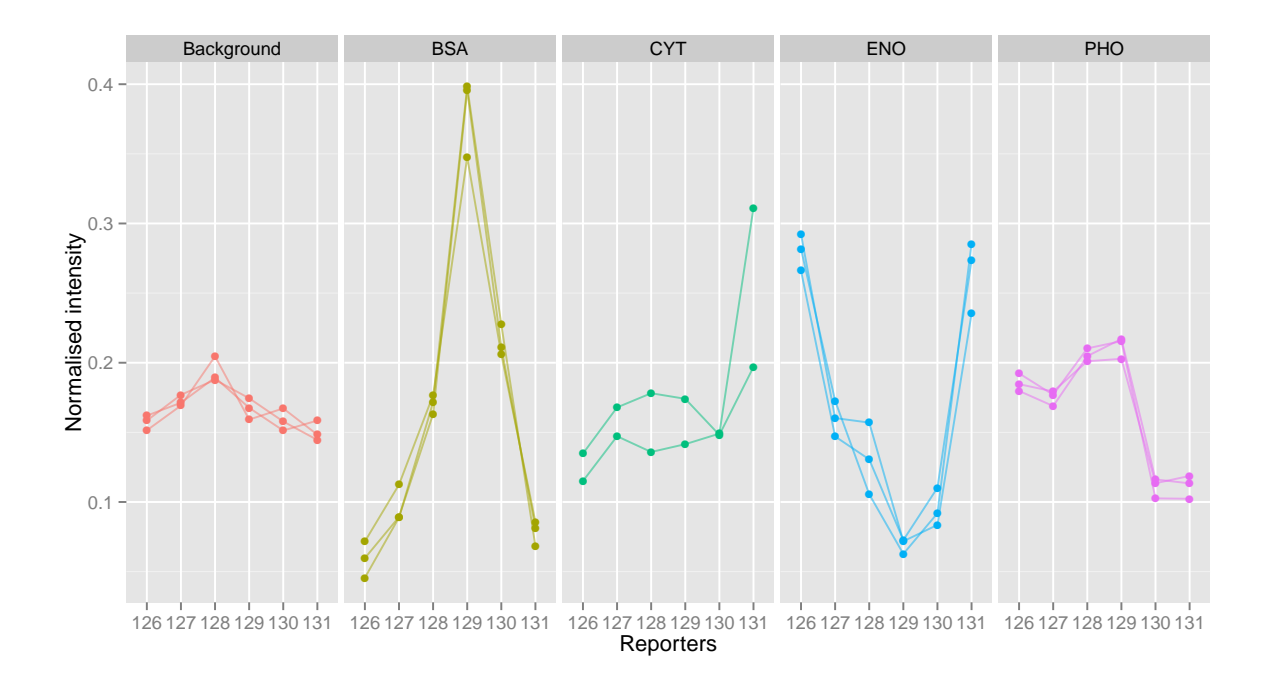

Figure 4: Spikes plot using ggplot2.

#### <span id="page-16-0"></span>4.2 Working with raw data

```
mzxml <- getPXD000001mzXML()
rawms <- readMSData(mzxml, centroided = TRUE, verbose = FALSE)
qntms <- quantify(rawms, reporters = TMT7, method = "max",
    verbose = FALSE, parallel = FALSE)
d \leftarrow data-frame(Signal = rowsums(exprs(quts)[, 1:6]),Incomplete = express(qntms) [, 7])d \leftarrow \log(d)cls <- rep("#00000050", nrow(qnt))
pch \leq rep(1, nrow(qnt))
cls[grep("P02769", fData(qnt)$accession)] <- "gold4" ## BSA
cls[grep("P00924", fData(qnt)$accession)] <- "dodgerblue" ## ENO
cls[grep("P62894", fData(qnt)$accession)] <- "springgreen4" ## CYT
cls[grep("P00489", fData(qnt)$accession)] <- "darkorchid2" ## PHO
pch[grep("P02769", fData(qnt)$accession)] <- 19
pch[grep("P00924", fData(qnt)$accession)] <- 19
pch[grep("P62894", fData(qnt)$accession)] <- 19
pch[grep("P00489", fData(qnt)$accession)] <- 19
```
mzp <- plotMzDelta(rawms, reporters = TMT6, verbose = FALSE) + ggtitle("")

## Scale for 'x' is already present. Adding another scale for 'x', which will replace the existing scale.

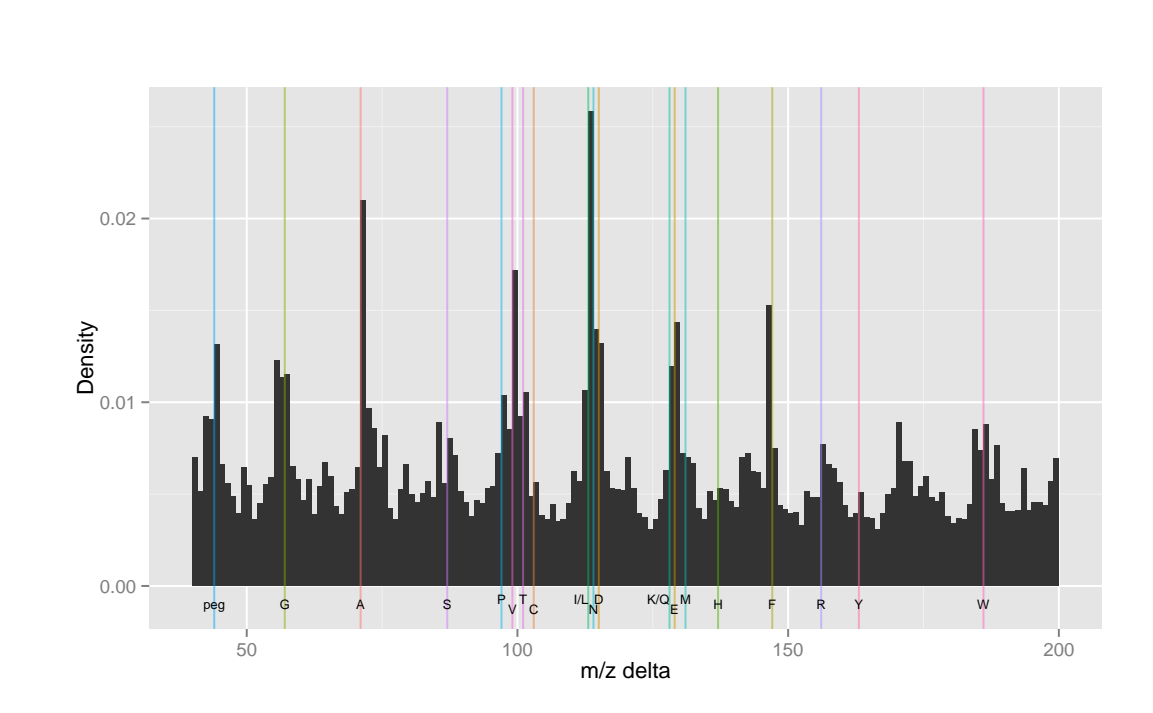

mzp

Figure 5: A m/z delta plot.

```
plot(Signal ~ Incomplete, data = d,
     xlab = expression(Incomplete~dissociation),
     ylab = expression(Sum~of~reporters~intensities),
     pch = 19,
     col = "#4582B380")
grid()
abline(0, 1, 1ty = "dotted")
abline(lm(Signal ~ Incomplete, data = d), col = "darkblue")
```
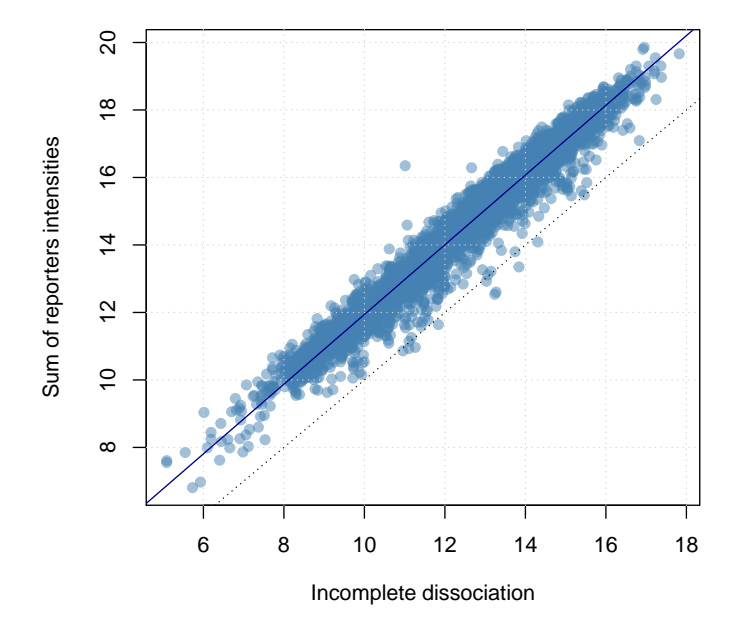

Figure 6: Incomplete dissociation.

 $\texttt{MAplot}(\texttt{qnt}[, c(4, 2)], cex = 0.9, col = cls, pch = pch,$ show.statistics = FALSE)

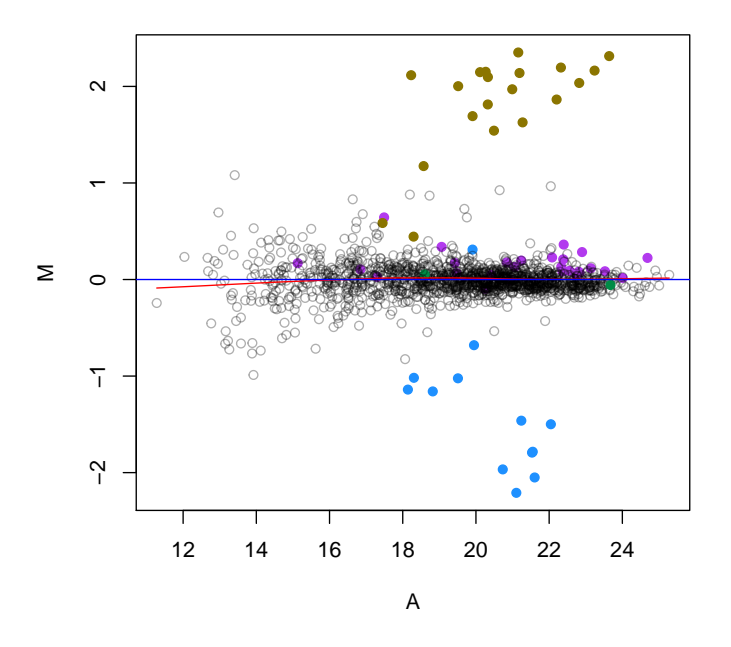

Figure 7: MAplot on an MSnSet instance.

### <span id="page-20-0"></span>4.3 The MALDIquant package

This section illustrates some of MALDIquant's data processing capabilities [\[11\]](#page-44-7). The code is taken from the processing-peaks.R script downloaded from the package home- $page<sup>17</sup>$  $page<sup>17</sup>$  $page<sup>17</sup>$ .

#### Loading the data

```
## load packages
library("MALDIquant")
library("MALDIquantForeign")
## getting test data
datapath <-
 file.path(system.file("Examples",
                      package = "readBrukerFlexData"),
           "2010 05 19 Gibb C8 A1")
dir(datapath)
## [1] "0_A1" "0_A2"
sA1 <- importBrukerFlex(datapath, verbose=FALSE)
# in the following we use only the first spectrum
s \leftarrow sA1[[1]]summary(mass(s))
## Min. 1st Qu. Median Mean 3rd Qu. Max.
## 1000 2370 4330 4720 6870 10000
summary(intensity(s))
## Min. 1st Qu. Median Mean 3rd Qu. Max.
## 4 180 1560 2840 4660 32600
head(as.matrix(s))
```
<sup>17</sup><http://strimmerlab.org/software/maldiquant/>

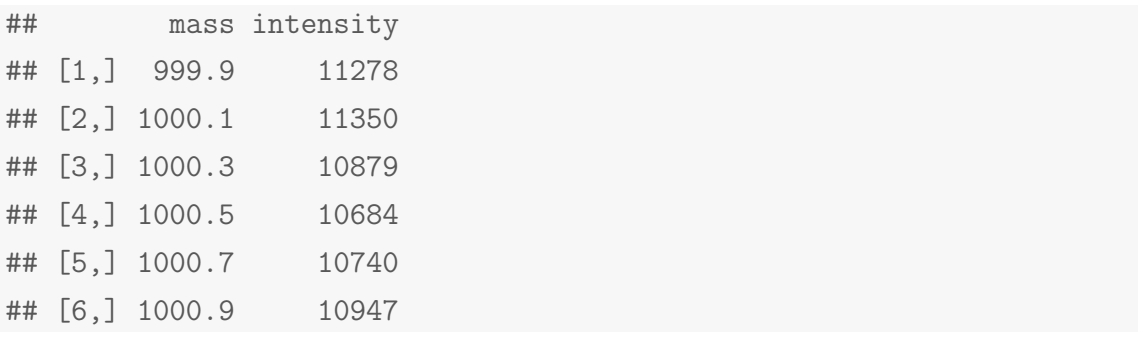

plot(s)

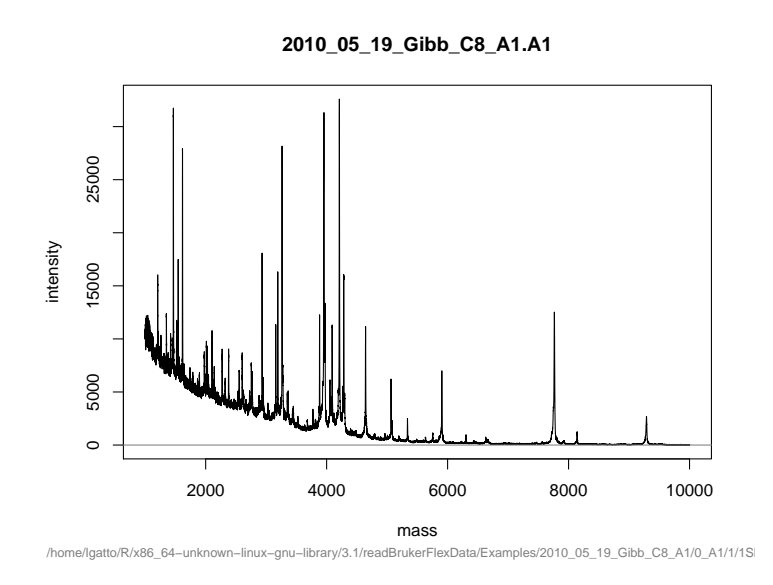

Figure 8: Spectrum plotting in MALDIquant.

### Preprocessing

```
## sqrt transform (for variance stabilization)
s2 <- transformIntensity(s, method = "sqrt")
s2
## S4 class type : MassSpectrum
## Number of m/z values : 22431
## Range of m/z values : 999.939 - 10001.925
## Range of intensity values: 2e+00 - 1.805e+02
```

```
## Memory usage : 360.039 KiB
## Name : 2010_05_19_Gibb_C8_A1.A1
## File : /home/lgatto/R/x86_64-unknown-linux-gnu-library/3.1/rea
## smoothing - 5 point moving average
s3 <- smoothIntensity(s2, method = "MovingAverage",
   halfWindowSize = 2)
s3
## S4 class type : MassSpectrum
## Number of m/z values : 22431
## Range of m/z values : 999.939 - 10001.925
## Range of intensity values: 3.606e+00 - 1.792e+02
## Memory usage : 360.039 KiB
## Name : 2010_05_19_Gibb_C8_A1.A1
## File : /home/lgatto/R/x86_64-unknown-linux-gnu-library/3.1/rea
## baseline subtraction
s4 <- removeBaseline(s3, method = "SNIP")
s4
## S4 class type : MassSpectrum
## Number of m/z values : 22431
## Range of m/z values : 999.939 - 10001.925
## Range of intensity values: 0e+00 - 1.404e+02
## Memory usage : 360.039 KiB
## Name : 2010_05_19_Gibb_C8_A1.A1
## File : /home/lgatto/R/x86_64-unknown-linux-gnu-library/3.1/rea
```
#### Peak picking

```
## peak picking
p <- detectPeaks(s4)
length(p) # 181
## [1] 186
```

```
par(mfrow = c(2, 3))x1 \leftarrow \text{range}(\text{mass}(s))# use same xlim on all plots for better comparison
plot(s, sub = ", main = "1: raw", xlim = xl)
plot(s2, sub = "", main = "2: variance stabilisation",
    xlim = x1plot(s3, sub = ", main = "3: smoothing", xlim = xl)
plot(s4, sub = "", main = "4: base line correction",xlim = x1plot(s4, sub = ", main = "5: peak detection", xlim = xl)
points(p)
top20 <- intensity(p) %in% sort(intensity(p), decreasing = TRUE)[1:20]labelPeaks(p, index = top20, underline = TRUE)plot(p, sub = "", main = "6: peak plot", xlim = x1)labelPeaks(p, index = top20, underline = TRUE)
```
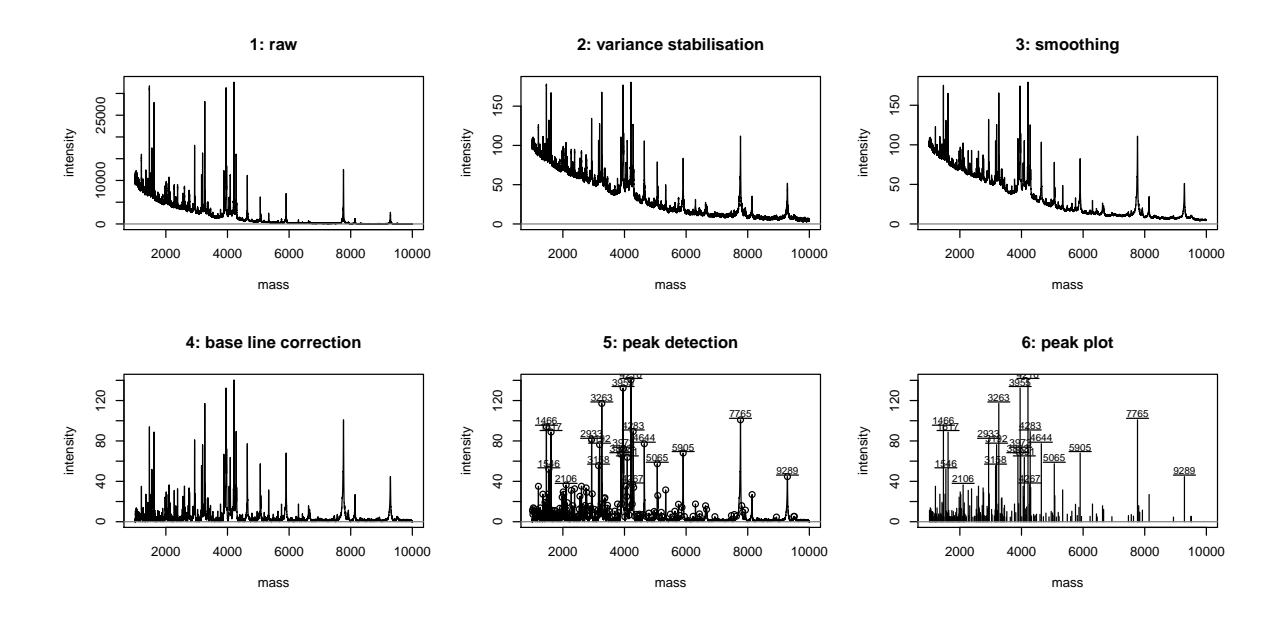

Figure 9: Spectrum plotting in MALDIquant.

### <span id="page-24-0"></span>4.4 Working with peptide sequences

```
library(IPPD)
library(BRAIN)
atoms <- getAtomsFromSeq("SIVPSGASTGVHEALEMR")
unlist(atoms)
## C H N O S
## 77 129 23 27 1
library(Rdisop)
pepmol <- getMolecule(paste0(names(atoms),
                            unlist(atoms),
                            collapse = "")pepmol
## $formula
## [1] "C77H129N23O27S"
##
## $score
## [1] 1
##
## $exactmass
## [1] 1840
##
## $charge
## [1] 0
##
## $parity
## [1] "e"
##
## $valid
## [1] "Valid"
##
## $DBE
## [1] 25
```
## ## \$isotopes ## \$isotopes[[1]] ## [,1] [,2] [,3] [,4] [,5] ## [1,] 1839.9149 1840.9177 1841.9197 1.843e+03 1.844e+03 ## [2,] 0.3427 0.3353 0.1961 8.474e-02 2.953e-02 ## [,6] [,7] [,8] [,9] [,10] ## [1,] 1.845e+03 1.846e+03 1.847e+03 1.848e+03 1.849e+03 ## [2,] 8.692e-03 2.226e-03 5.066e-04 1.040e-04 1.950e-05 ## library(OrgMassSpecR) data(itraqdata) simplottest <itraqdata[featureNames(itraqdata) %in% paste0("X", 46:47)] sim <- SpectrumSimilarity(as(simplottest[[1]], "data.frame"), as(simplottest[[2]], "data.frame"),  $top.$ lab = "itraqdata $[['X46']]'$ ", bottom.lab = "itraqdata $[['X47']']$ ",  $b = 25$ ## mz intensity.top intensity.bottom ## 1 114.1 0 44 ## 2 114.1 0 53 ## 3 114.1 0 43 ## 4 115.1 0 25 ## 5 364.7 25 0 ## 6 374.2 0 39 ## 7 374.2 0 45 ## 8 374.2 0 35 ## 9 388.2 0 35 ## 10 388.3 0 75 ## 11 388.3 0 100 ## 12 388.3 0 90 ## 13 388.3 35 53 ## 14 388.3 100 53

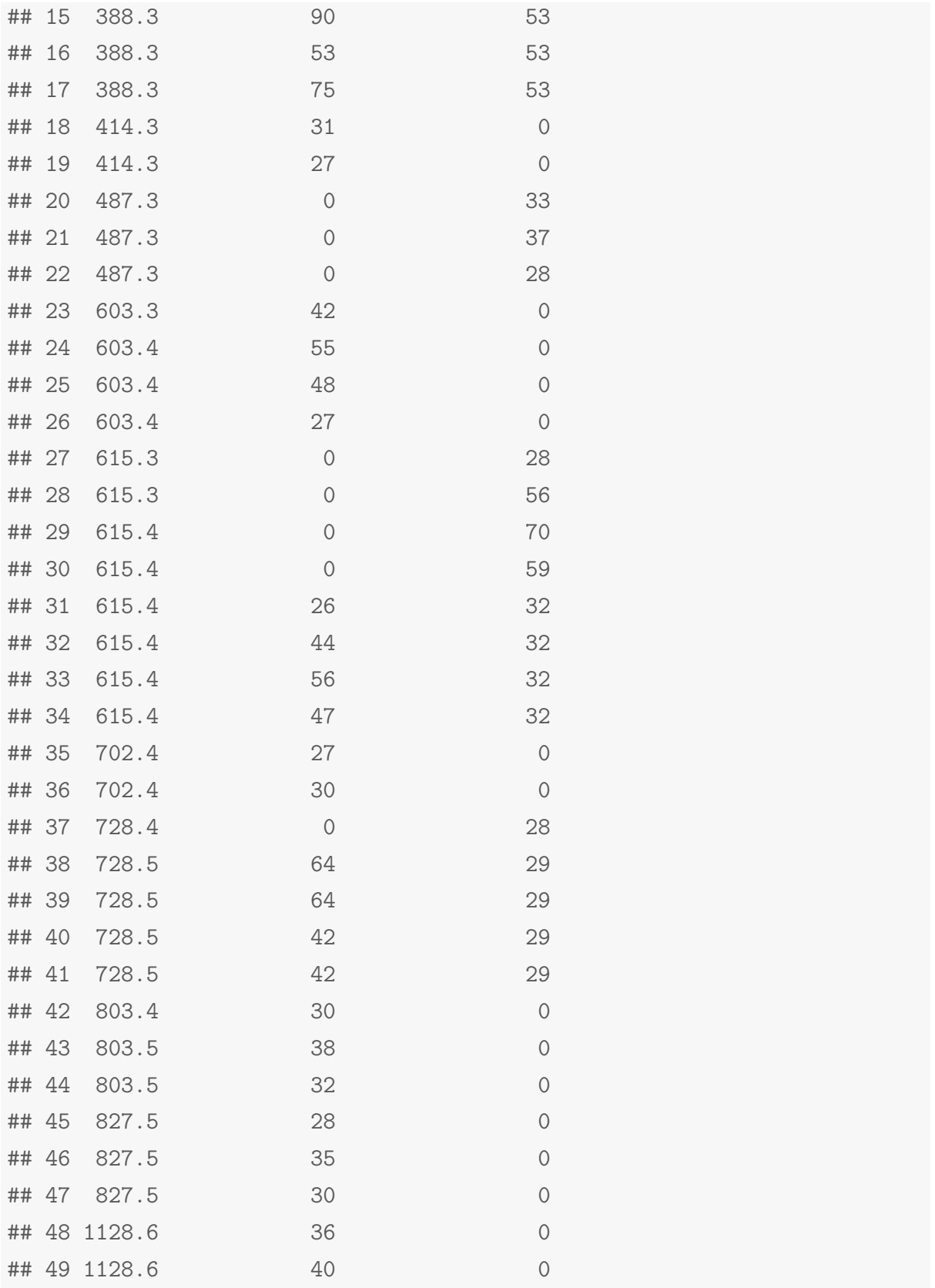

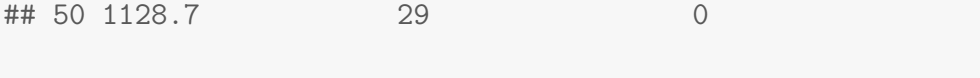

title(main = paste("Spectrum similarity", round(sim, 3)))

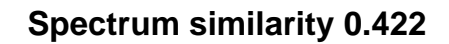

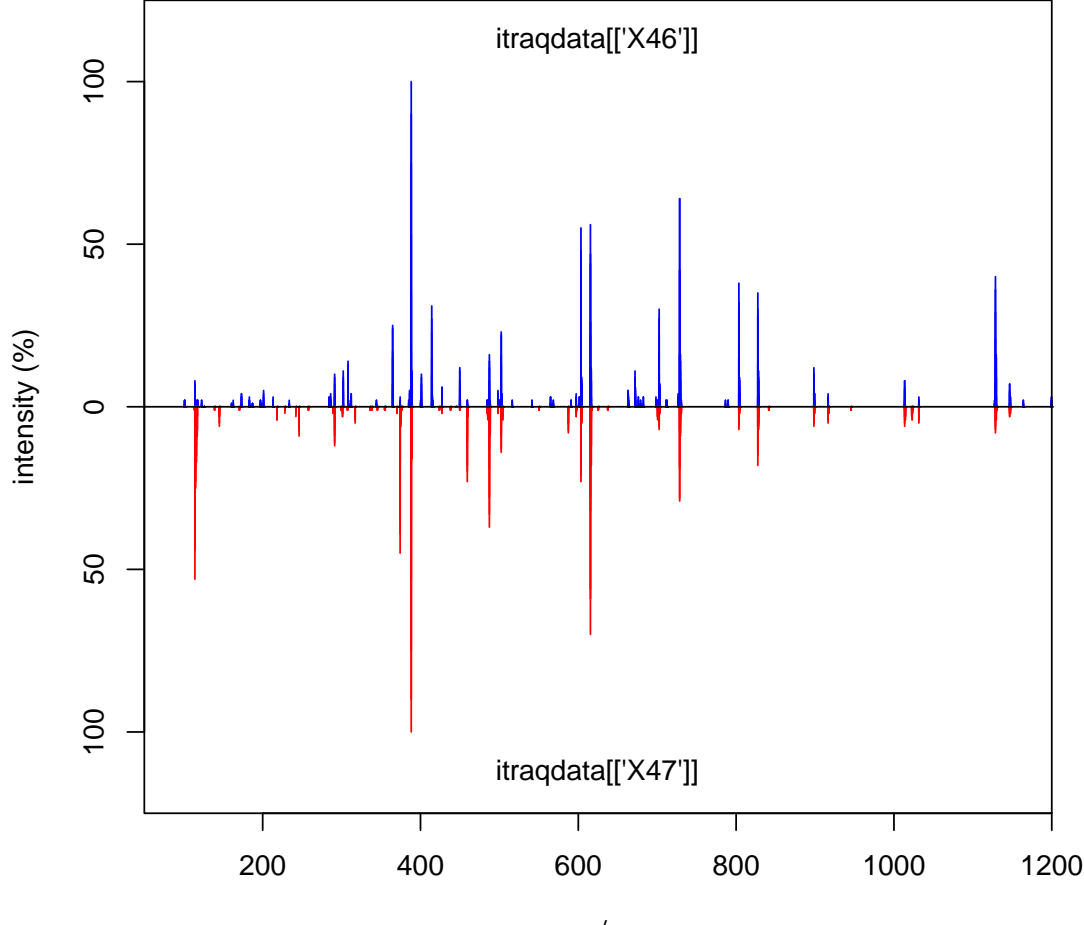

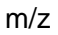

MonoisotopicMass(formula = list( $C = 2$ ,  $0 = 1$ , H=6))

## [1] 46.04

molecule <- getMolecule("C2H5OH") molecule\$exactmass

```
## [1] 46.04
## x11()
## plot(t(.pepmolfisotopes[[1]]), type = "h")## x \leftarrow Isotopic Distribution(formula = list(C = 2, 0 = 1, H=6))## t(molecule£isotopes[[1]])
## par(mfrow = c(2,1))## plot(t(molecule isotopes[[1]]), type = "h")## plot(x[, c(1,3)], type = "h")## data(myo500)
## masses <- c(147.053, 148.056)
## intensities \leftarrow c(93, 5.8)## molecules <- decomposeIsotopes(masses, intensities)
## experimental eno peptides
exppep <-
 as.character(fData(qnt[grep("ENO", fData(qnt)[, 2]), ])[, 1]) ## 13
minlength <- min(nchar(exppep))
eno <- download.file("http://www.uniprot.org/uniprot/P00924.fasta",
                     destfile = "P00924, fasta")eno <- paste(readLines("P00924.fasta")[-1], collapse = "")
enopep <- Digest(eno, missed = 1)
nrow(enopep) ## 103
## [1] 103
sum(nchar(enopep$peptide) >= minlength) ## 68
## [1] 68
pepcnt <- enopep[enopep[, 1] %in% exppep, ]
nrow(pepcnt) ## 13
## [1] 13
```
The following code chunks demonstrate how to use the **cleaver** package for in-silico cleavage of polypeptides, e.g. cleaving of Gastric juice peptide 1 (P01358) using Trypsin:

```
library(cleaver)
cleave("LAAGKVEDSD", enzym = "trypsin")
## $LAAGKVEDSD
## [1] "LAAGK" "VEDSD"
```
Sometimes cleavage is not perfect and the enzym miss some cleavage positions:

```
## miss one cleavage position
cleave("LAAGKVEDSD", enzym = "trypsin", missedCleavages = 1)
## $LAAGKVEDSD
## [1] "LAAGKVEDSD"
## miss zero or one cleavage positions
cleave("LAAGKVEDSD", enzym = "trypsin", missedCleavages = 0:1)
## $LAAGKVEDSD
## [1] "LAAGK" "VEDSD" "LAAGKVEDSD"
```
Example code to generate an Texshade image to be included directly in a Latex document or R vignette is presented below. The R code generates a Texshade environment and the annotated sequence display code that is written to a T<sub>E</sub>X file that can itself be included into a IAT<sub>E</sub>X of Sweave document.

```
seq1file <- "seq1.tex"
cat("\\begin{texshade}{Figures/P00924.fasta}
     \\setsize{numbering}{footnotesize}
     \\setsize{residues}{footnotesize}
     \\residuesperline*{70}
     \\shadingmode{functional}
     \\hideconsensus
     \\vsepspace{1mm}
     \\hidenames
     \\noblockskip\n", file = seq1file)
tmp <- sapply(1:nrow(pepcnt), function(i) {
 col \leftarrow ifelse((i %% 2) == 0, "Blue", "RoyalBlue")
 cat("\\shaderegion{1}{", pepcnt$start[i], "..", pepcnt$stop[i], "}{White}{", col, "}\n",
     file = seq1file, append = TRUE)
})
cat("\\end{texshade}
    \\caption{Visualising observed peptides for the Yeast enolase protein. Peptides are shaded in blue and black.
              The last peptide is a mis-cleavage and overlaps with \\texttt{IEEELGDNAVFAGENFHHGDK}.}
    \\label{fig:seq}
```

```
\\end{center}
\\end{figure}\n^n,
   file = seq1file, append = TRUE)
```
#### $15N$  incorporation

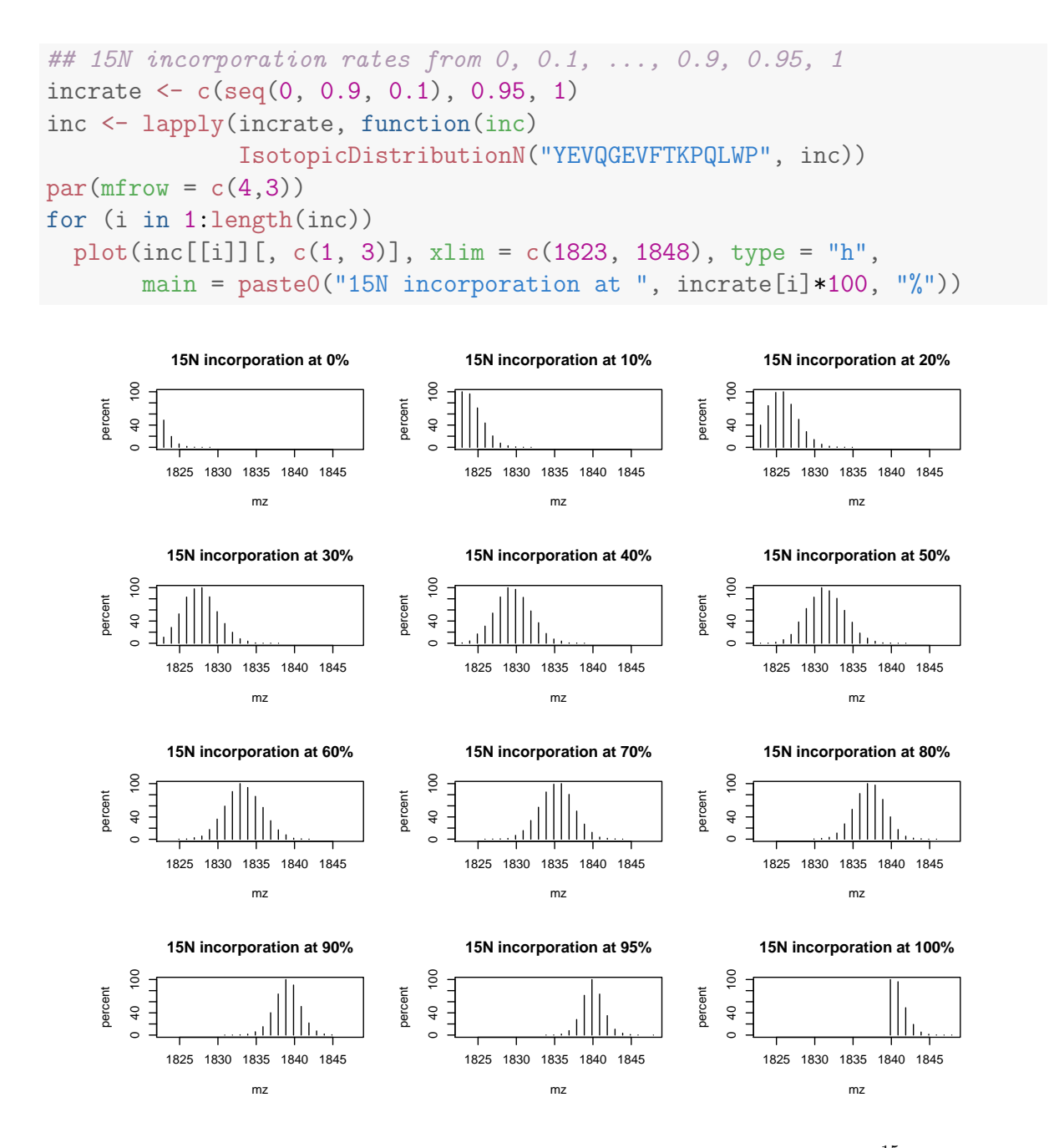

**Figure 10:** Isotopic envelope for the YEVQGEVFTKPQLWP peptide at different  $^{15}N$  incorporation rates.

#### <span id="page-31-0"></span>4.5 The isobar package

The isobar package [\[3\]](#page-43-2) provides methods for the statistical analysis of isobarically tagged MS<sup>2</sup> experiments.

```
library(isobar)
## Prepare the PXD000001 data for isobar analysis
.ions <- exprs(qnt)
.mass <- matrix(mz(TMT6), nrow(qnt), byrow=TRUE, ncol = 6)
colnames(.ions) <- colnames(.mass) <-
 reporterTagNames(new("TMT6plexSpectra"))
rownames(.ions) <- rownames(.mass) <-
  paste(fData(qnt)$accession, fData(qnt)$sequence, sep = ".")
pgtbl <- data.frame(spectrum = rownames(.ions),
                    peptide = fData(qnt)$sequence,
                    modif = "::".start.pos = 1,
                    protein = fData(qnt)$accession,
                    accession = fData(qnt)$accession)
x <- new("TMT6plexSpectra", pgtbl, .ions, .mass)
## data.frame columns OK
## done creating protein group
featureData(x)$proteins <- as.character(fData(qnt)$accession)
x <- correctIsotopeImpurities(x) ## using identity matrix here
## LOG: isotopeImpurities.corrected: TRUE
x \leftarrow normalize(x, per.file = FALSE)
## LOG: is.normalized: TRUE
## LOG: normalization.multiplicative.factor channel 126: 0.8905
## LOG: normalization.multiplicative.factor channel 127: 0.9288
## LOG: normalization.multiplicative.factor channel 128: 1
## LOG: normalization.multiplicative.factor channel 129: 0.949
## LOG: normalization.multiplicative.factor channel 130: 0.8677
## LOG: normalization.multiplicative.factor channel 131: 0.8965
```

```
## spikes
spks <- c(protein.g(proteinGroup(x), "P00489"),
          protein.g(proteinGroup(x), "P00924"),
          protein.g(proteinGroup(x), "P02769"),
          protein.g(proteinGroup(x), "P62894"))
cls2 <- rep("#00000040", nrow(x))
pch2 \leftarrow rep(1, nrow(x))
cls2[grep("P02769", featureNames(x))] <- "gold4" ## BSAcls2[grep("P00924", featureNames(x))] <- "dodgerblue" \## ENO
cls2[grep("P62894", featureNames(x))] <- "springgreen4" ## CYT
cls2[grep("P00489", featureNames(x))] <- "darkorchid2" ## PHO
pch2[grep("P02769", featureNames(x))] <- 19
pch2[grep("P00924", featureNames(x))] <- 19
pch2[grep("P62894", featureNames(x))] <- 19
pch2[grep("P00489", featureNames(x))] <- 19
nm <- NoiseModel(x)
## [1] 0.07346 941.45023 2.82447
ib.background <- subsetIBSpectra(x, protein=spks,
                                 direction = "exclude")
nm.background <- NoiseModel(ib.background)
## [1] 0.01346 2.85121 0.84631
ib.spks <- subsetIBSpectra(x, protein = spks,
                           direction="include",
                           specificity="reporter-specific")
nm.spks <- NoiseModel(ib.spks, one.to.one=FALSE, pool=TRUE)
## 4 proteins with more than 10 spectra, taking top 50.
## [1] 1.000e-10 5.829e+00 6.610e-01
ratios <- 10^estimateRatio(x, nm,
                           channel1="127", channel2="129",
                           protein = spks,
                           combine = FALSE)[, "lratio"]
```

```
res <- estimateRatio(x, nm,
                      channel1="127", channel2="129",
                      protein = unique(fData(x)$proteins),
                      combine = FALSE,
                      sign.level = 0.01 [, c(1, 2, 6, 8)]
res <- as.data.frame(res)
res$lratio <- -(res$lratio)
cls3 <- rep("#00000050", nrow(res))
pch3 \leftarrow \text{rep}(1, \text{arow}(\text{res}))cls3[grep("P02769", rownames(res))] <- "gold4" ## BSA
cls3[grep("P00924", rownames(res))] <- "dodgerblue" ## ENO
cls3[grep("P62894", rownames(res))] <- "springgreen4" ## CYT
cls3[grep("P00489", rownames(res))] <- "darkorchid2" ## PHO
pch3[grep("P02769", rownames(res))] <- 19
pch3[grep("P00924", rownames(res))] <- 19
pch3[grep("P62894", rownames(res))] <- 19
pch3[grep("P00489", rownames(res))] <- 19
rat.exp <- c(PHO = 2/2,END = 5/1,
             BSA = 2.5/10,
             CYT = 1/1)
```

```
par(mfrow = c(1, 2))maplot(x, noise.model = c(m.n.background, nm.spks, nm),channel1 = "127", channel2 = "129", pch = 19, col = cls2,main = "Spectra MA plot")
abline(h = 1, lty = "dashed", col = "grey")legend("topright", c("BSA", "ENO", "CYT", "PHO"), pch = 19,
    col = c("gold4", "dodgerblue", "springgreen4",
        "darkorchid2"), bty = "n", cex = 0.7)
plot(res$lratio, -log10(res$p.value.rat), col = cls3,
    pch = pch3, xlab = expression(log[10] \tilde{ } fold -
        change), ylab = expression(-log[10] \degree p - value),
   main = "Protein volcano plot", xlim = c(-0.7, 0.7))
grid()
abline(h = -log10(0.01), lty = "dotted")abline(y = log10(c(2, 0.5)), lty = "dotted")
abline(v = -0.003, col = "springgreen4", lty = "dashed",
    1wd = 2)abline(v = 0.003, col = "darkorchid2", lty = "dashed",
    1wd = 2)
abline(v = log10(5), col = "dodge blue", lty = "dashed",1wd = 2)abline(v = log10(0.25), col = "gold4", lty = "dashed",1wd = 2)points(res[spks, "lratio"], -log10(res[spks, "p.value.rat"]),
    col = c("darkorchid2", "dodgerblue", "gold4", "springgreen4"),
   pch = 19
```
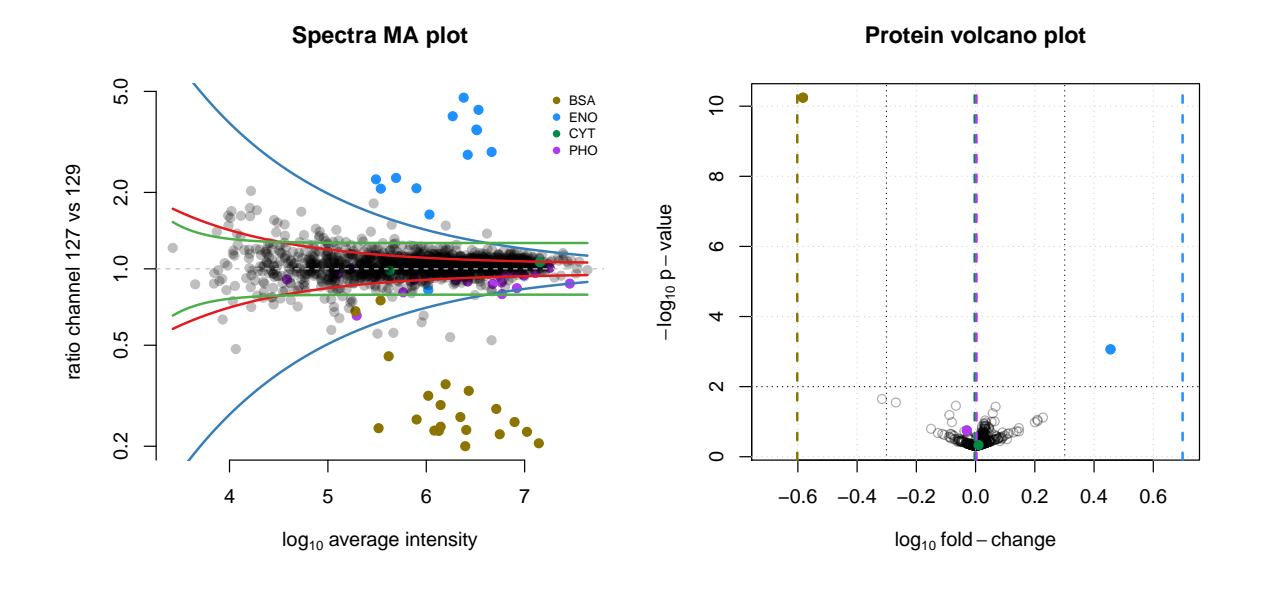

Figure 11: Result from the isobar pipeline.

#### <span id="page-35-0"></span>4.6 The synapter package

The synapter [\[2\]](#page-43-3) package comes with a detailed vignette that describes how to prepare the  $\mathrm{MS}^E$  data and then process it in  $\mathtt{R}$  . Several interfaces are available provided the user with maximum control, easy batch processing capabilities or a graphical user interface. The conversion into MSnSet instances and filter and combination thereof as well as statistical analysis are also described.

```
## open the synapter vignette
library("synapter")
synapterGuide()
```
# <span id="page-35-1"></span> $\mathbf 5$   $\mathsf{MS}^2$  spectra identification

A recent addition to Bioconductor 2.12 is the rTANDEM package, that provides a direct interface to the X!Tandem software [\[5\]](#page-44-8). A typical rTANDEM pipeline comprises

- 1. Prepare the input data.
- 2. Run the search.
- 3. Import the search results and extract the peptides and proteins

Using example code/data from the rTANDEM vignette/package, these steps are executed as described below.

#### <span id="page-35-2"></span>5.1 Preparation of the input data

```
library(rTANDEM)
taxonomy \leftarrow rTTaxo(taxon = "years".format = "peptide",
                    URL = system.file(
                      "extdata/fasta/scd.fasta.pro",
                      package="rTANDEM"))
param <- rTParam()
param <- setParamValue(param,
```

```
'protein', 'taxon',
                       value="yeast")
param <- setParamValue(param, 'list path',
                       'taxonomy information', taxonomy)
param <- setParamValue(param,
                       'list path', 'default parameters',
                       value = system.file(
                         "extdata/default_input.xml",
                         package="rTANDEM"))
param <- setParamValue(param, 'spectrum', 'path',
                       value = system.file(
                         "extdata/test_spectra.mgf",
                         package="rTANDEM"))
param <- setParamValue(param, 'output', 'xsl path',
                       value = system.file(
                         "extdata/tandem-input-style.xsl",
                         package="rTANDEM"))
param <- setParamValue(param, 'output', 'path',
                       value = past(eetwd(),"output.xml", sep="/"))
```
#### <span id="page-36-0"></span>5.2 Performing the search

The analysis is run using the tandem function (see also the rtandem function), which returns the results data file path (only the file name is displayed below).

```
resultPath <- tandem(param)
## Loading spectra
## (mgf). loaded.
## Spectra matching criteria = 242
## Starting threads . started.
## Computing models:
## testin sequences modelled = 5 ks
## Model refinement:
```

```
## partial cleavage ..... done.
## unanticipated cleavage ..... done.
## modified N-terminus ..... done.
## finishing refinement ... done.
## Creating report:
## initial calculations ..... done.
## sorting ..... done.
## finding repeats ..... done.
## evaluating results ..... done.
## calculating expectations ..... done.
## writing results ..... done.
##
## Valid models = 30
## Unique models = 30
## Estimated false positives = 1 +/- 1basename(resultPath)
## [1] "output.2013_09_20_21_49_07.t.xml"
```
### <span id="page-37-0"></span>5.3 Import and analyse results

```
res <- GetResultsFromXML(resultPath)
## the inferred proteins
proteins \leq GetProteins(res, log.expect = -1.3, min.peptides = 2)
proteins [-(4:5), with = FALSE]## uid expect.value label description num.peptides
## 1: 576 -19.4 YCR012W YCR012W 4
## 2: 2281 -13.9 YGR234W YGR234W 3
## 3: 1811 -8.3 YFR053C YFR053C 2
## 4: 4 -6.4 YAL005C YAL005C 2
## 5: 3517 -6.4 YLL024C YLL024C 2
## the identified peptides for YFR053C
```

```
peptides <- GetPeptides(protein.uid = 1811, results = res,
  expect = 0.05peptides[, c(1:4, 9, 10:16), with = FALSE]
## pep.id prot.uid spectrum.id spectrum.mh expect.value
## 1: 102.1.1 1811 102 942.5 0.0048
## 2: 250.1.1 1811 250 1212.6 0.0009
## tandem.score mh delta peak.count missed.cleavages
## 1: 31.9 942.5 -0.0220 NA 0
## 2: 35.0 1212.6 0.0079 NA 0
## start.position end.position
## 1: 166 173
## 2: 437 447
```
More details are provided in the vignette available with (vignette("rTANDEM")), for instance the extraction of degenerated peptides, i.e. peptides found in multiple proteins.

# <span id="page-38-0"></span>6 Annotation

In this section, we briefly present some Bioconductor annotation infrastructure.

We start with the **hpar** package, an interface to the *Human Protein Atlas* [\[14,](#page-44-9) [15\]](#page-45-0), to retrieve subcellular localisation information for the ENSG00000002746 ensemble gene.

```
id <- "ENSG00000002746"
library("hpar")
getHpa(id, "SubcellularLoc")
## Gene Main.location
## 25 ENSG00000002746 Nucleus but not nucleoli; Cytoplasm
## Other.location Expression.type Reliability
## 25 APE High
```
Below, we make use of the human annotation package **org.Hs.eg.db** and the Gene Ontology annotation package GO.db to retrieve the same information as above.

```
library(org.Hs.eg.db)
library(GO.db)
ans <- select(org.Hs.eg.db, keys = id, columns = c("ENSEMBL",
    "GO", "ONTOLOGY"), keytype = "ENSEMBL")
ans \leq ans [ans$0NTOLOGY == "CC", ]
ans
## ENSEMBL GO EVIDENCE ONTOLOGY
## 2 ENSG00000002746 GO:0005634 IDA CC
## 3 ENSG00000002746 GO:0005737 IDA CC
sapply(as.list(GOTERM[ans$GO]), slot, "Term")
## GO:0005634 GO:0005737
## "nucleus" "cytoplasm"
```
Finally, this information can also be retrieved from on-line databases using the biomaRt package [\[7\]](#page-44-10).

```
library("biomaRt")
ensembl <- useMart("ensembl", dataset = "hsapiens_gene_ensembl")
efilter <- "ensembl_gene_id"
eattr <- c("go_id", "name_1006", "namespace_1003")
bmres <- getBM(attributes = eattr, filters = efilter,
    values = id, mart = ensembl)
bmres[bmres$namespace_1003 == "cellular_component",
    "name_1006"]
## [1] "cytoplasm" "nucleus"
```
# <span id="page-40-0"></span>7 Other packages

# <span id="page-40-1"></span>7.1 Bioconductor packages

This section provides a complete list of packages available in the relevant Bioconductor version [2](#page-41-1).1[3](#page-41-2) (as of September 20, 2013) *biocView*<sup>[18](#page-0-0)</sup> categories. Tables [1,](#page-40-2) 2 and 3 represent the packages for the Proteomics (41 packages), MassSpectrometry (23 packages) and MassSpectrometryData (6 experiment packages) categories.

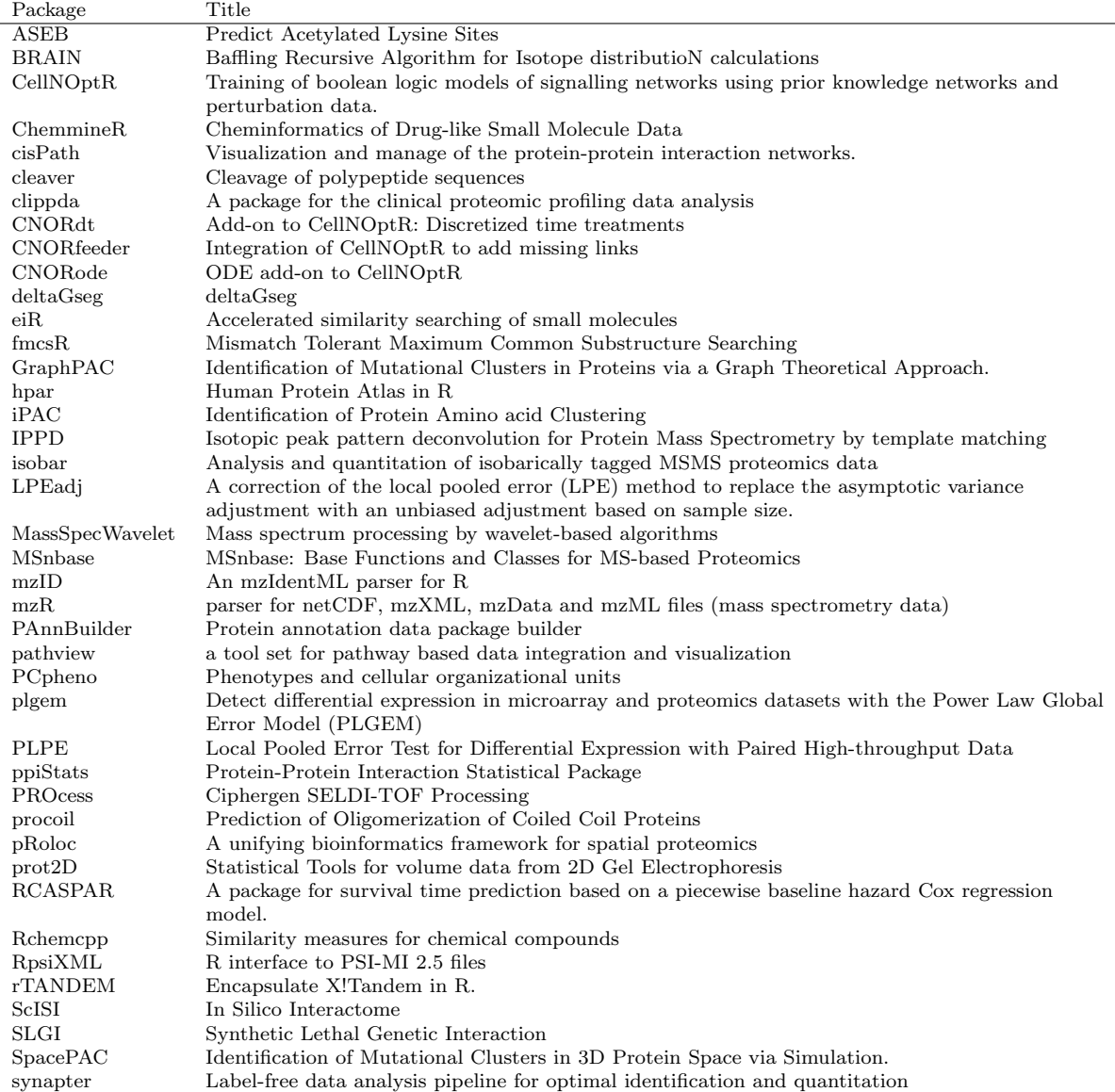

#### <span id="page-40-2"></span>Table 1: Packages available under the Proteomics biocViews category.

<sup>18</sup><http://www.bioconductor.org/packages/devel/BiocViews.html>

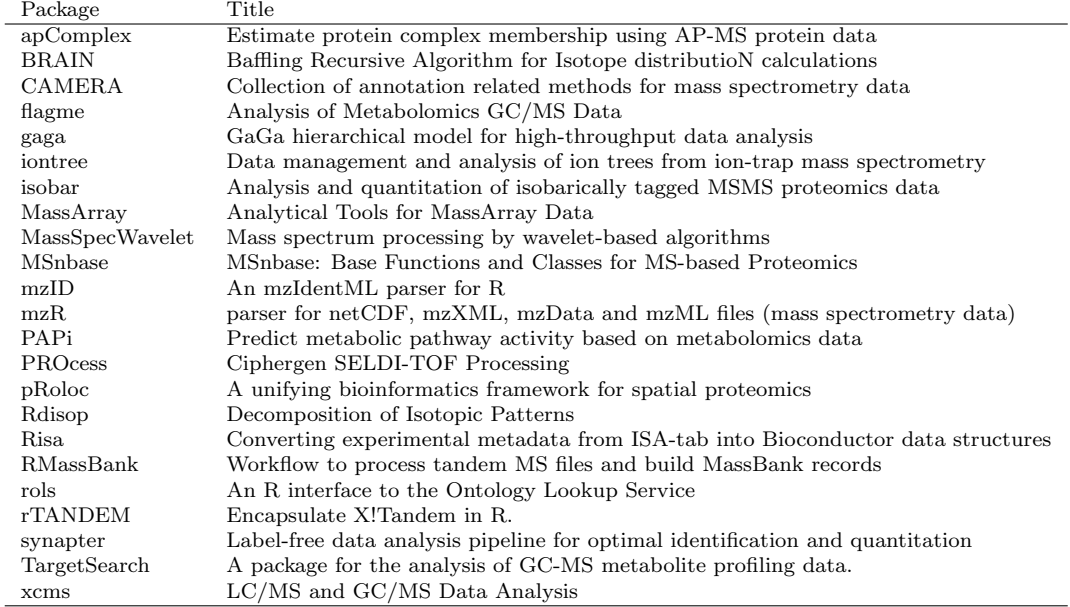

<span id="page-41-1"></span>Table 2: Packages available under the MassSpectrometry biocViews category.

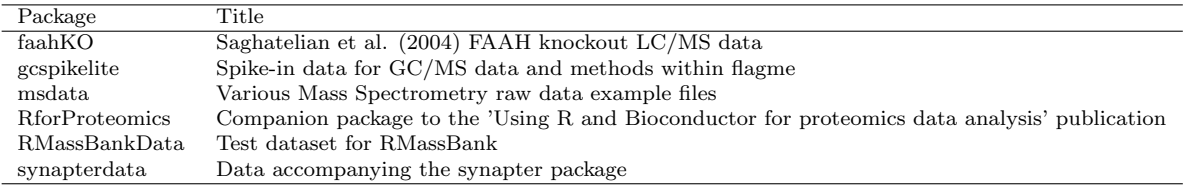

<span id="page-41-2"></span>Table 3: Experimental Packages available under the MassSpectrometryData biocViews category.

# <span id="page-41-0"></span>7.2 The Chemometrics and Computational Physics CRAN Task View

The CRAN task view on Chemometrics and Computational Physics<sup>[19](#page-0-0)</sup> lists 71 packages, including a set of packages for mass spectrometry and proteomics, some of which are illustrated in this document. The most relevant (non Bioconductor) packages are summarised below.

MALDIquant provides tools for quantitative analysis of MALDI-TOF mass spectrometry data, with support for baseline correction, peak detection and plotting of mass spectra

(<http://cran.r-project.org/web/packages/MALDIquant/index.html>).

<sup>19</sup><http://cran.r-project.org/web/views/ChemPhys.html>

**OrgMassSpecR** is for organic/biological mass spectrometry, with a focus on graphical display, quantification using stable isotope dilution, and protein hydrogen/deuterium exchange experiments

(<http://cran.r-project.org/web/packages/OrgMassSpecR/index.html>).

- FTICRMS provides functions for Analyzing Fourier Transform-Ion Cyclotron Resonance Mass Spectrometry Data (<http://cran.r-project.org/web/packages/FTICRMS/index.html>).
- titan provides a GUI to analyze mass spectrometric data on the relative abundance of two substances from a titration series (<http://cran.r-project.org/web/packages/titan/index.html>).

#### <span id="page-42-0"></span>7.3 Other CRAN packages

Finally, **digeR**<sup>[20](#page-0-0)</sup>, which is available on CRAN but not listed in the Chemometrics and Computational Physics Task View, provides a GUI interface for analysing 2D DIGE data. It allows to perform correlation analysis, score plot, classification, feature selection and power analysis for 2D DIGE experiment data.

Suggestions for additional R packages are welcome and will be added to the vignette. Please send suggestions and possibly a short description and/or a example utilisation with code to 1g390@cam.ac.uk. The only requirement is that the package must be available on an official package channel (CRAN, Bioconductor, R-forge, Omegahat), i.e. not only available through a personal web page.

<sup>20</sup><http://cran.r-project.org/web/packages/digeR/index.html>

# <span id="page-43-0"></span>8 Session information

All software and respective versions used in this document, as returned by sessionInfo() are detailed below.

- R Under development (unstable) (2013-09-11 r63910), x86\_64-unknown-linux-gnu
- Base packages: base, datasets, graphics, grDevices, methods, parallel, stats, utils
- Other packages: AnnotationDbi 1.23.23, Biobase 2.21.7, BiocGenerics 0.7.5, biocViews 1.29.0, biomaRt 2.17.2, Biostrings 2.29.18, bitops 1.0-6, BRAIN 1.7.0, cleaver 0.99.5, data.table 1.8.10, DBI 0.2-7, digest 0.6.3, ggplot2 0.9.3.1, GO.db 2.9.0, hpar 1.3.1, IPPD 1.9.0, IRanges 1.19.36, isobar 1.7.6, knitr 1.4.1, lattice 0.20-23, MALDIquant 1.8, MALDIquantForeign 0.5, MASS 7.3-29, Matrix 1.0-14, msdata 0.1.13, MSnbase 1.9.8, mzR 1.7.3, org.Hs.eg.db 2.9.0, OrgMassSpecR 0.3-12, plyr 1.8, PolynomF 0.94, RColorBrewer 1.0-5, Rcpp 0.10.4, RcppClassic 0.9.4, Rdisop 1.21.0, reshape2 1.2.2, RforProteomics 1.0.12, rols 1.3.2, RSQLite 0.11.4, rTANDEM 1.1.3, XML 3.98-1.1, xtable 1.7-1, XVector 0.1.4
- Loaded via a namespace (and not attached): affy 1.39.2, affyio 1.29.0, base64enc 0.1-1, BiocInstaller 1.11.4, codetools 0.2-8, colorspace 1.2-2, dichromat 2.0-0, distr 2.5.2, downloader 0.3, evaluate 0.4.7, formatR 0.9, graph 1.39.3, grid 3.1.0, gtable 0.1.2, highr 0.2.1, impute 1.35.0, labeling 0.2, limma 3.17.23, munsell 0.4.2, preprocessCore 1.23.0, proto 0.3-10, RBGL 1.37.2, RCurl 1.95-4.1, readBrukerFlexData 1.7, readMzXmlData 2.7, R.methodsS3 1.5.0, R.oo 1.15.1, RUnit 0.4.26, R.utils 1.26.2, scales 0.2.3, sfsmisc 1.0-24, SSOAP 0.8-0, startupmsg 0.9, stats4 3.1.0, stringr 0.6.2, SweaveListingUtils 0.6.1, tools 3.1.0, vsn 3.29.1, XMLSchema 0.7-2, zlibbioc 1.7.0

# **References**

- <span id="page-43-1"></span>[1] H. P. Benton, D. M. Wong, S. A. Trauger, and G. Siuzdak. XCMS2: processing tandem mass spectrometry data for metabolite identification and structural characterization. Anal Chem, 80(16):6382–9, Aug 2008.
- <span id="page-43-3"></span>[2] N. J. Bond, P. V. Shliaha, K. S. Lilley, and L. Gatto. Improving qualitative and quantitative performance for label free proteomics. J. Proteome Res., 2013.
- <span id="page-43-2"></span>[3] F. P. Breitwieser, A. Müller, L. Dayon, T. Köcher, A. Hainard, P. Pichler, U. Schmidt-Erfurth, G. Superti-Furga, J. C. Sanchez, K. Mechtler, K. L. Bennett, and J. Colinge. General statistical modeling of data from protein relative expression isobaric tags. J Proteome Res, 10(6):2758–66, Jun 2011.
- <span id="page-44-2"></span>[4] M. C. Chambers, B. Maclean, R. Burke, D. Amodei, D. L. Ruderman, S. Neumann, L. Gatto, B. Fischer, B. Pratt, J. Egertson, K. Hoff, D. Kessner, N. Tasman, N. Shulman, B. Frewen, T. A. Baker, M. Y. Brusniak, C. Paulse, D. Creasy, L. Flashner, K. Kani, C. Moulding, S. L. Seymour, L. M. Nuwaysir, B. Lefebvre, F. Kuhlmann, J. Roark, P. Rainer, S. Detlev, T. Hemenway, A. Huhmer, J. Langridge, B. Connolly, T. Chadick, K. Holly, J. Eckels, E. W. Deutsch, R. L. Moritz, J. E. Katz, D. B. Agus, M. MacCoss, D. L. Tabb, and P. Mallick. A cross-platform toolkit for mass spectrometry and proteomics. Nat Biotechnol, 30(10):918–20, Oct 2012.
- <span id="page-44-8"></span>[5] R. Craig and R. C. Beavis. Tandem: matching proteins with tandem mass spectra. Bioinformatics, 20(9):1466–7, Jun 2004.
- <span id="page-44-4"></span>[6] A. Cuadros-Inostroza, C. Caldana, H. Redestig, J. Lisec, H. Pena-Cortes, L. Willmitzer, and M. A. Hannah. TargetSearch - a Bioconductor package for the efficient pre-processing of GC-MS metabolite profiling data. *BMC Bioinformatics*, 10:428, 2009.
- <span id="page-44-10"></span>[7] S. Durinck, Y. Moreau, A. Kasprzyk, S. Davis, B. De Moor, A. Brazma, and W. Huber. Biomart and bioconductor: a powerful link between biological databases and microarray data analysis. Bioinformatics, 21(16):3439–40, Aug 2005.
- <span id="page-44-0"></span>[8] L. Gatto and A. Christoforou. Using R and bioconductor for proteomics data analysis. BBA - Proteins and Proteomics, 2013.
- <span id="page-44-3"></span>[9] L. Gatto and K. S. Lilley. MSnbase – an R/Bioconductor package for isobaric tagged mass spectrometry data visualization, processing and quantitation. Bioinformatics, 28(2):288–9, Jan 2012.
- <span id="page-44-1"></span>[10] R. C. Gentleman, V. J. Carey, D. M. Bates, B. Bolstad, M. Dettling, S. Dudoit, B. Ellis, L. Gautier, Y. Ge, J. Gentry, K. Hornik, T. Hothorn, W. Huber, S. Iacus, R. Irizarry, F. Leisch, C. Li, M. Maechler, A. J. Rossini, G. Sawitzki, C. Smith, G. Smyth, L. Tierney, J. Y. H. Yang, and J. Zhang. Bioconductor: open software development for computational biology and bioinformatics. Genome Biol, 5(10):– 80, 2004.
- <span id="page-44-7"></span>[11] S. Gibb and K. Strimmer. MALDIquant: a versatile R package for the analysis of mass spectrometry data. Bioinformatics, 28(17):2270–1, Sep 2012.
- <span id="page-44-5"></span>[12] C. A. Smith, E. J. Want, G. O'Maille, R. Abagyan, and G. Siuzdak. XCMS: processing mass spectrometry data for metabolite profiling using nonlinear peak alignment, matching, and identification. Anal Chem, 78(3):779–87, Feb 2006.
- <span id="page-44-6"></span>[13] R. Tautenhahn, C. Böttcher, and S. Neumann. Highly sensitive feature detection for high resolution LC/MS. BMC Bioinformatics, 9:504, 2008.
- <span id="page-44-9"></span>[14] M. Uhlén, E. Björling, C. Agaton, C. A.-K. A. Szigyarto, B. Amini, E. Andersen, A.-C. C. Andersson, P. Angelidou, A. Asplund, C. Asplund, L. Berglund, K. Bergström,

H. Brumer, D. Cerjan, M. Ekström, A. Elobeid, C. Eriksson, L. Fagerberg, R. Falk, J. Fall, M. Forsberg, M. G. G. Björklund, K. Gumbel, A. Halimi, I. Hallin, C. Hamsten, M. Hansson, M. Hedhammar, G. Hercules, C. Kampf, K. Larsson, M. Lindskog, W. Lodewyckx, J. Lund, J. Lundeberg, K. Magnusson, E. Malm, P. Nilsson, J. Odling, P. Oksvold, I. Olsson, E. Oster, J. Ottosson, L. Paavilainen, A. Persson, R. Rimini, J. Rockberg, M. Runeson, A. Sivertsson, A. Sköllermo, J. Steen, M. Stenvall, F. Sterky, S. Strömberg, M. Sundberg, H. Tegel, S. Tourle, E. Wahlund, A. Waldén, J. Wan, H. Wernérus, J. Westberg, K. Wester, U. Wrethagen, L. L. L. Xu, S. Hober, and F. Pontén. A human protein atlas for normal and cancer tissues based on antibody proteomics. Molecular  $\mathcal C$  cellular proteomics : MCP, 4(12):1920– 1932, Dec. 2005.

<span id="page-45-0"></span>[15] M. Uhlen, P. Oksvold, L. Fagerberg, E. Lundberg, K. Jonasson, M. Forsberg, M. Zwahlen, C. Kampf, K. Wester, S. Hober, H. Wernerus, L. Björling, and F. Ponten. Towards a knowledge-based Human Protein Atlas. Nature biotechnology, 28(12):1248–1250, Dec. 2010.